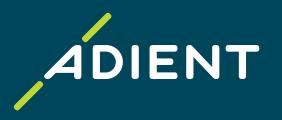

# Accounts Payable Taulia portal, Invoicing instructions and AP contacts (applicable to Adient North America & EMEA region)

Adient Global Business Services (GBS)/ November 2021

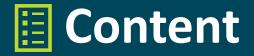

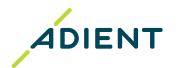

> <u>Taulia</u>: <u>Supplier Self-Service Portal</u>

- > Electronic Invoicing
- > AP Supplier Help Desk

## **Appendix**:

Find the details on the Purchase order

Taulia portal: Data search & Export

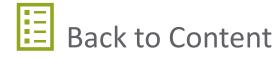

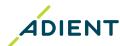

## Introduction

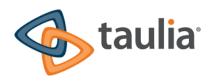

Adient's supplier self-services portal, powered by Taulia, is a free solution that offers you a real-time view into your invoice status, payment remittance, and even your current business information!

With Taulia, you have access to a hub of information when you need it most.

- > Registration and further usage is **free of charge**
- > Available anytime to the supplier 24/7
- > No need to install any additional software, its totally secure and accessible with support of Web Browsers
- > Taulia is available to be used in multiple languages
- > Suppliers are automatically informed of updates via <u>e-mail notification</u> (new Purchase order, invoice rejection, payment remittance)

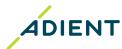

## **Features**

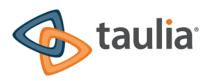

#### Purchase order (PO) view\*

View PO online including respective PO lines, quantities and prices, invoiced value, open value

#### Invoice submission online\*

(Not applicable to ERS/ Self-billing Purchase orders and to countries requiring invoice certification)

 <u>eFlip</u> (PO flip) – turn your purchase orders directly into invoices

#### Invoice status\*

 Real-time status of your invoices (in process, approved, paid, rejected)

## Payment details and history\*

 Receive payment details by e-mail or download the remittance advice from the portal

## **Supplier information management**

- Company address and central E-mail contact
- Other company contacts
- Bank account/ information (training video)
- Certifications

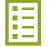

<sup>\*</sup>Functionality not available <u>for following Adient entities:</u> Adient Hungary Kft., Mór (HU); Adient Components Ltd. & Co. KG, Kaiserslautern and Remscheid (DE); Adient Poland Sp. z o.o., Swiebodzin and Skarbinierz (PL)

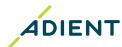

## **Get started!**

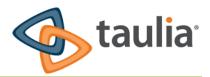

In case you have more supplier numbers with

Adient the registration process needs to be initiated for each of them. Once you are invited

you can merge your Taulia accounts into one!

#### Registration process for new suppliers:

- > Start with providing us your contact details by filling in the Enrollment Form
- > Your supplier number necessary for the registration can be found on the Purchase order
- > Submit the Form and await the invitation email which contains the activation code
- > Find the email that says "It's time to activate your account" and follow the instructions to complete your enrollment

#### Taulia login and technical support:

- After completion of the enrollment, you can start using the portal
- > Taulia portal access: <a href="https://portal.taulia.com/login">https://portal.taulia.com/login</a>
- > Taulia Help & Technical support (Contact Support): https://support.taulia.com/

#### **Training material:**

- > Taulia Experience Center/ FAQ: click here
- > Taulia Success Guide: click here
- > Webinar: click <u>here</u>

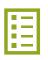

# **Electronic Invoicing**

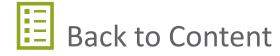

## **Electronic Invoicing**

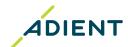

> Invoice reception to the Adient ERP is fully automated. Follow general **Requirements for sending invoices in PDF format** to ensure your invoices are successfuly received.

- > In order to facilitate prompt processing and payment for your invoices, ensure invoices submitted via PDF meet Adient Quality Standards for Invoices.
- > Other financial documents such as statement of account or reminders need to be addressed to **AP Supplier Help Desk**. Packing slip/bill of lading should be a part of the invoice attachments or addressed to respective plant receiving the goods.

E-mail address (non-human) for invoice receipt according to Adient plant location:

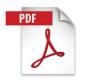

Europe, South Africa:

USA, Canada:

Mexico - foreign suppliers:

Mexico - domestic suppliers:

ap-ae-eu-bbc-einvoice@adient.com

ap-ae-na-bbc-invoice-copies@adient.com

ap-ae-na-bbc-invoice-copies@adient.com

Pegaso portal

Please, do not submit invoices for ERS/ Self-billing Purchase orders (delivery selfinvoiced by Adient).

Feel free to reach out to your Buyer for more details about the Self-billing process.

## **Electronic Invoicing**

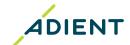

Requirements for sending invoices in PDF format:

| Document requirements | General     | <ul> <li>The correct Adient purchase order is stated on the invoice unless your buyer instructed you differently</li> <li>The bill-to entity and address is identical to the billing details quoted on the purchase order incl. the VAT/ Tax ID</li> </ul>                                                                   |  |
|-----------------------|-------------|----------------------------------------------------------------------------------------------------|--|
|                       | Doc type    | <ul> <li>Only format PDF will be accepted and processed</li> <li>Do not use a passwort protection</li> </ul>                                                                                                    |  |
|                       | Doc name    | > Omit special characters (e.g. ? _ , : > #)                                                                                                    |  |
|                       | Doc content | <ul> <li>Preferably original PDF file not scanned documents</li> <li>Only one invoice per PDF file along with any supporting documentation</li> <li>Content is typed, not handwritten</li> </ul>                                                                                                    |  |
| E-mail requirements   | Content     | <ul> <li>Only invoices/ credit notes in PDF</li> <li>No additional attachments/ file formats (e.gzip, xls., txt, .msg, .xml)</li> <li>Additional text or instructions in body of the e-mail are not taken into consideration as these are not read by the automated process that imports invoices into our system</li> </ul> |  |
|                       | Size        | > Maximum 20 MB                                                                                                    |  |

# AP Supplier Help Desk

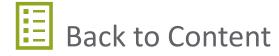

## **AP Supplier Help Desk**

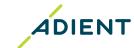

#### **Accounts Payable Help Desk for Adient Suppliers**

Key contact point for Adient suppliers regarding AP related inquiries.

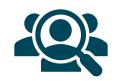

Before contacting AP Help Desk, please make sure:

- > Your invoices have been sent to the proper E-mail address for invoice receipt
- > You are using <u>Taulia portal</u> as a first source of information regarding status of your invoices/ payments

## Types of queries AP team can support You with:

- > Statement of account
- > Processing of reminders
- > Balance confirmation
- > Unpaid overdue invoices
- > Rejected invoices
- > Invoice/ Payment status
- > Payment confirmation
- > Remittance details

- Incorrect payment (wrong currency, wrong bank account, double payment, over/short-payment)
- > Deductions copies
- > E-mail contact update (used for distribution of accounting documents issued by Adient)
- > Taulia portal navigation
- > Update of bank details in case of technical issues with Taulia portal (signed bank letterhead is mandatory)

# Types of queries requiring another teams' involvement:

- > Purchase order
- > Payment terms
- > Prices
- > Quantity Deductions
- > Quality Deductions
- > Supplier Chargebacks

Please consult with your Adient Buyer

Please consult with your contact at the plant Materials/

## **AP Supplier Help Desk**

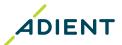

## **Accounts Payable Help Desk contact**

> Address your inquiry to the E-mail address according to bill-to location

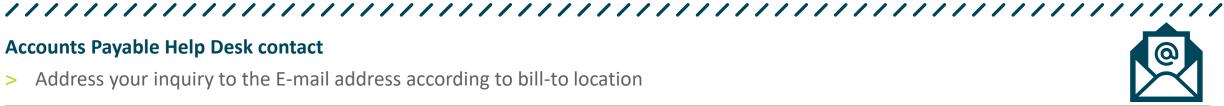

| Adient AP North America |                                         |  |  |  |
|-------------------------|-----------------------------------------|--|--|--|
| Plant country           | E-mail                                  |  |  |  |
| USA                     | corn bha ntn ag halndack US @adiont com |  |  |  |
| Canada                  | corp-bbc-ptp-ae-helpdesk-US@adient.com  |  |  |  |

| Adient AP Mexico |                                        |  |  |  |
|------------------|----------------------------------------|--|--|--|
| Plant country    | E-mail                                 |  |  |  |
| Mexico           | corp-bbc-ptp-ae-helpdesk-MX@adient.com |  |  |  |

| Adient AP EMEA |                                        |                   |                                           |  |  |  |
|----------------|----------------------------------------|-------------------|-------------------------------------------|--|--|--|
| Plant country  | E-mail                                 | Plant country     | E-mail                                    |  |  |  |
| Austria        | corp-bbc-ptp-ae-helpdesk-AT@adient.com | Romania           | corp-bbc-ptp-ae-helpdesk-RO@adient.com    |  |  |  |
| Belgium        | corp-bbc-ptp-ae-helpdesk-BE@adient.com | Serbia/ Macedonia | corp-bbc-ptp-ae-helpdesk-RS-MK@adient.com |  |  |  |
| Czech Republic | corp-bbc-ptp-ae-helpdesk-CZ@adient.com | South Africa      | corp-bbc-ptp-ae-helpdesk-SAF@adient.com   |  |  |  |
| France         | corp-bbc-ptp-ae-helpdesk-FR@adient.com | Slovakia          | corp-bbc-ptp-ae-helpdesk-SK@adient.com    |  |  |  |
| Germany        | corp-bbc-ptp-ae-helpdesk-DE@adient.com | Slovenia          | corp-bbc-ptp-ae-helpdesk-SI@adient.com    |  |  |  |
| Hungary        | corp-bbc-ptp-ae-helpdesk-HU@adient.com | Spain             | corp-bbc-ptp-ae-helpdesk-E@adient.com     |  |  |  |
| Italy          | corp-bbc-ptp-ae-helpdesk-IT@adient.com | Sweden            | corp-bbc-ptp-ae-helpdesk-SE@adient.com    |  |  |  |
| Poland         | corp-bbc-ptp-ae-helpdesk-PL@adient.com | United Kingdom    | corp-bbc-ptp-ae-helpdesk-UK@adient.com    |  |  |  |

# **Appendix**

Find the details on the Purchase order Taulia portal: Data search & Export

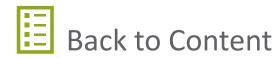

Find the contacts and invoicing instructions on your Purchase order

**Adient PO layout example** 

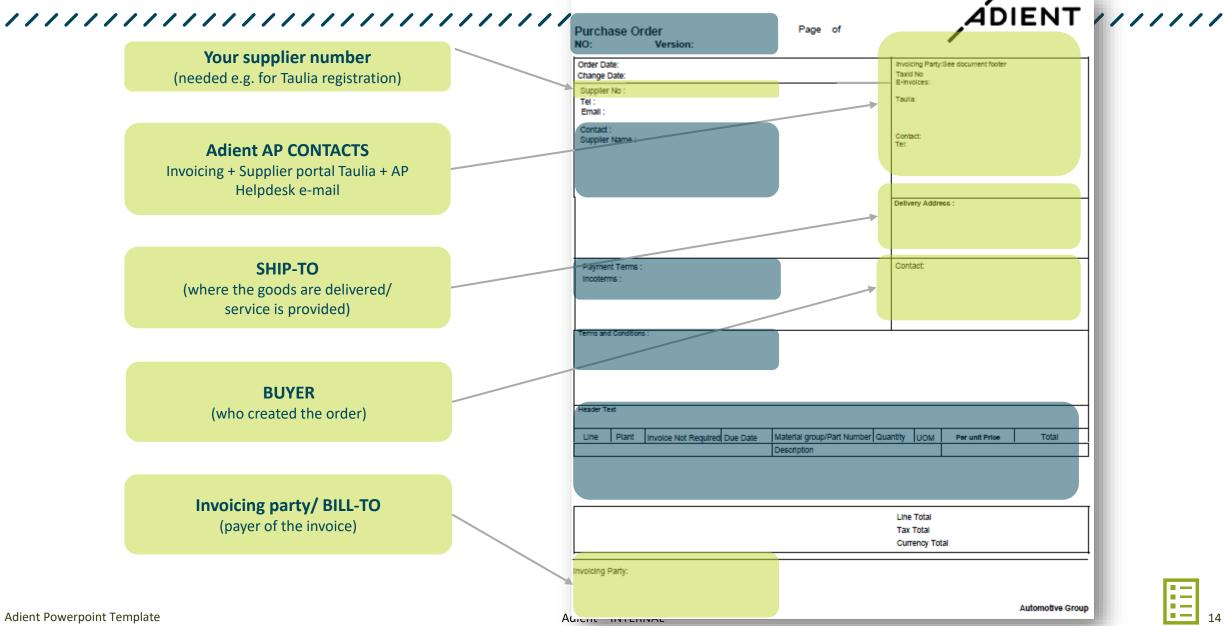

ADIENT

## Taulia portal: Data search & Export

## Tips for statement reconciliation

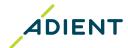

#### How to search for the data

#### Search for your invoice status:

- according to invoice number (using only letters and digits without a zero at the beginning, without special characters e.g. /, , #, -, etc.)
- according to another criteria (if searching according to invoice number was not successful):
  - Invoice Date.
  - Amount,
  - Purchase Order number,...
- For ERS/ self-billing Purchase order fill in the delivery note / packing slip number into the field Invoice Number

#### Search for your payment details:

- To search for remittance advices, click the Payments from the main portal menu and fill the Payment Reference field
  - To view more details about the payment record, click the Payment Reference
- You can find the Payment Reference also in the Payment column of your invoice which is in status "Paid"

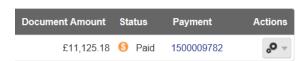

#### Due date confirmation:

For checking payment terms set on your Purchase Order, click the PO number and the details will be instantly displayed

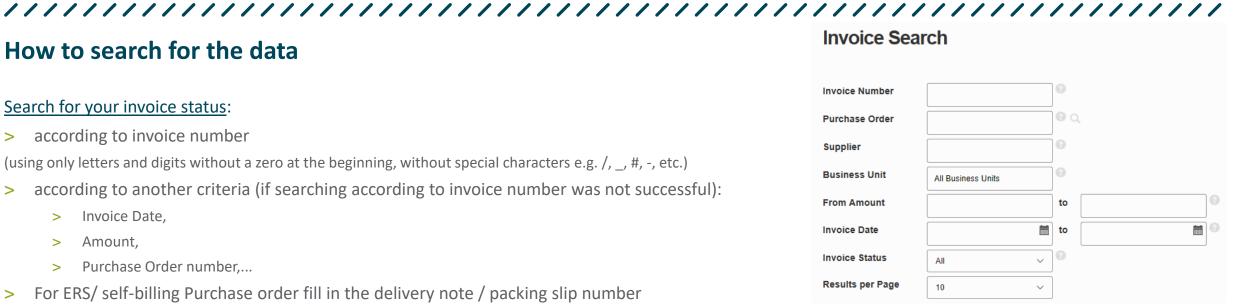

## **Taulia portal: Data search & Export**

## Tips for statement reconciliation

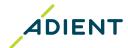

#### How to download the payment details or invoice list along with the statuses

- In various formats
  - > Click the "Download List" icon and choose the preferred option
  - Select also count of documents to be downloaded based on the total volume displayed

> In PDF format only

> Click the "Payment Reference" or "Actions" icon

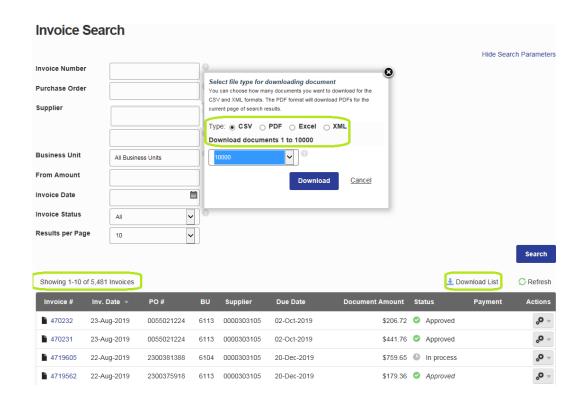

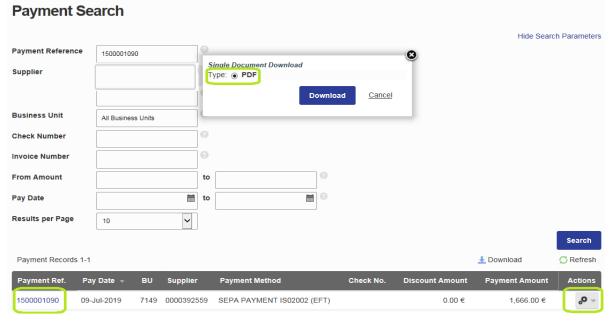

## End of the presentation, thank you!

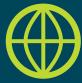

Find another useful information on Adient website:

https://www.adient.com/suppliers